## **How to remove a saved currency trade or future option transaction**

## **Remove a selected future/options trade**

Select the required future trade or currency trade to remove which is already saved from the batch.

Click on remove button.It will ask a delete confirmation message and click "YES" on that.The selected record will be removed form the batch

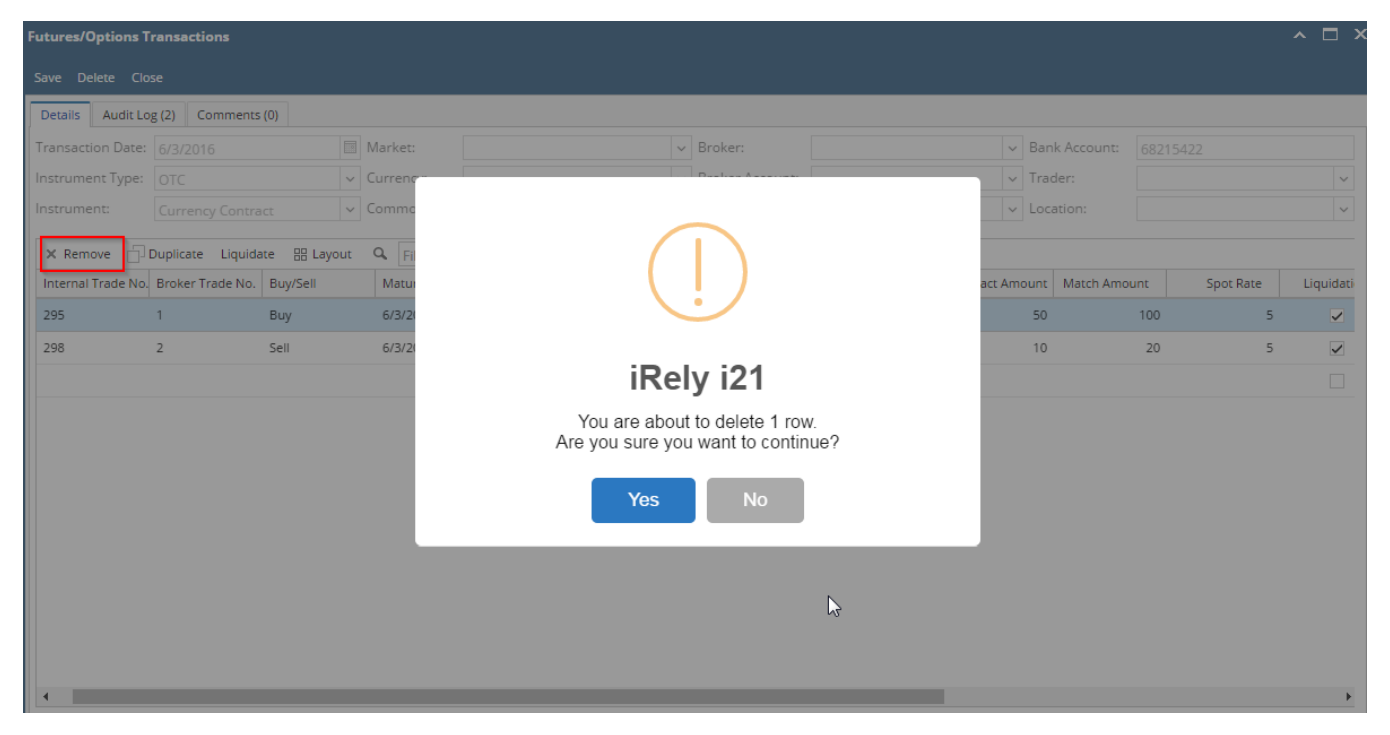